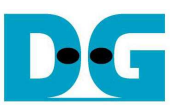

# SATA AHCI-IP Demo Instruction

Rev1.2 9-Nov-16

 This document describes the instruction to run SATA AHCI-IP and SATA-IP on ZC706/Zynq Mini-ITX 7Z100 for SATA-II/III device access by ARM CPU which runs PetaLinux2013.10 OS. In the demo, FPGA can boot and is configured by SD Card.

#### **1 Environment Setup**

To demo AHCI-IP on FPGA development board, please prepare following hardware.

- 1) Supported FPGA developedment board: ZC706/Zynq Mini-ITX 7Z100
- 2) PC with Serial port
- 3) AB09-FMCRAID board for ZC706 or SATA cable for Zynq Mini-ITX.
- 4) SATA-II/III device
- 5) Xilinx Power adapter for Xilinx board or ATX power supply for Zynq Mini-ITX board
- 6) mini/micro USB cable for Serial console connecting between FPGA board and PC
- 7) SD/microSD card with boot loader (BOOT.BIN) and LINUX image (image.ub), downloaded from http://www.dgway.com/SATA-IP\_X\_E.html

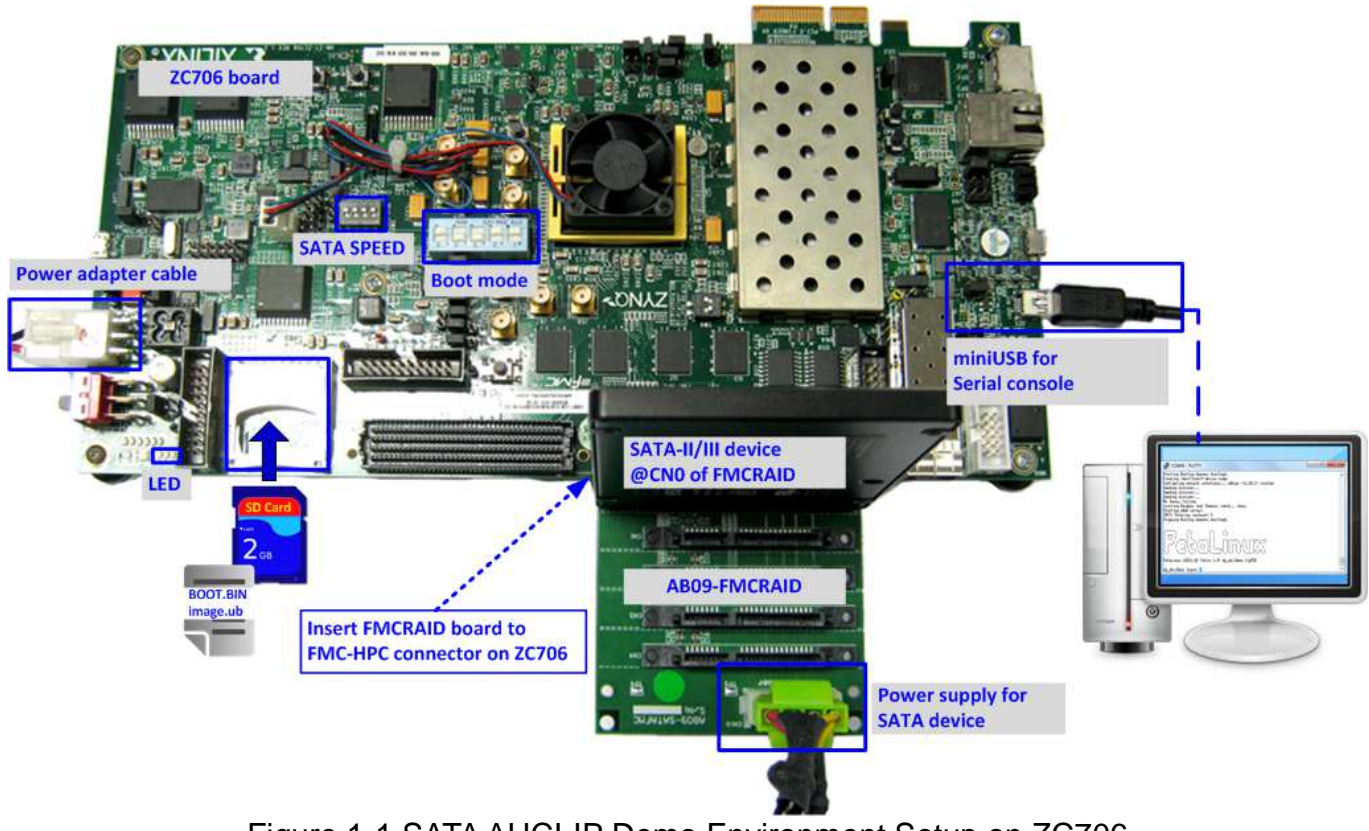

Figure 1-1 SATA AHCI-IP Demo Environment Setup on ZC706

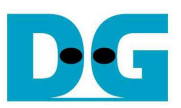

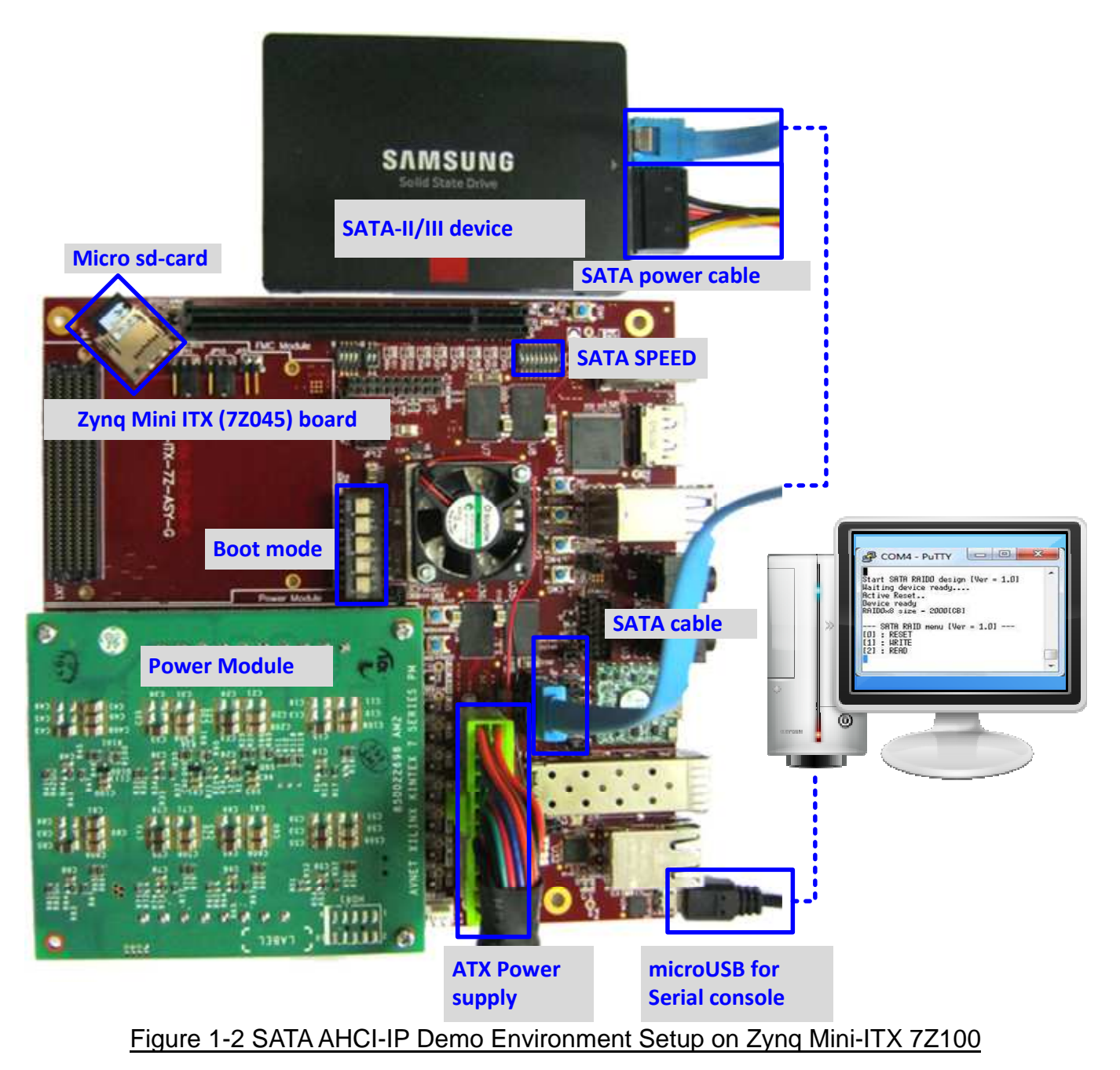

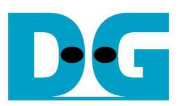

## **2 Hardware setup**

1) Copy BOOT.BIN and image.ub to SD card and insert to ZC706 /Zynq Mini-ITX 7Z100 board (SD Card is FAT32 format)

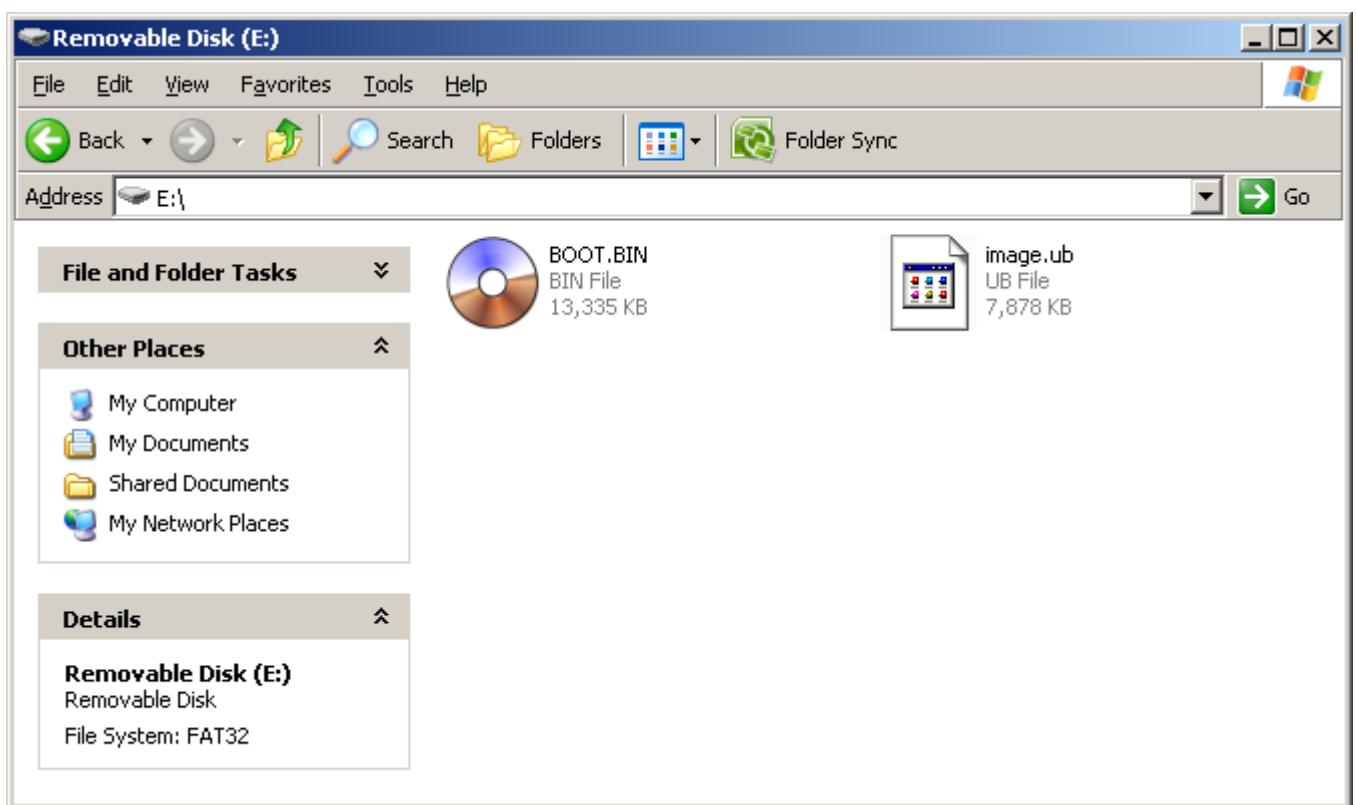

Figure 2-1 SD Card Image for SATA AHCI-IP Demo

- 2) Check board power is OFF
- 3) Set Boot mode (SW11 for ZC706 and SW7 for Zynq Mini-ITX board) = "00110" to select configuration option = SD mode, as shown in Figure 2-2

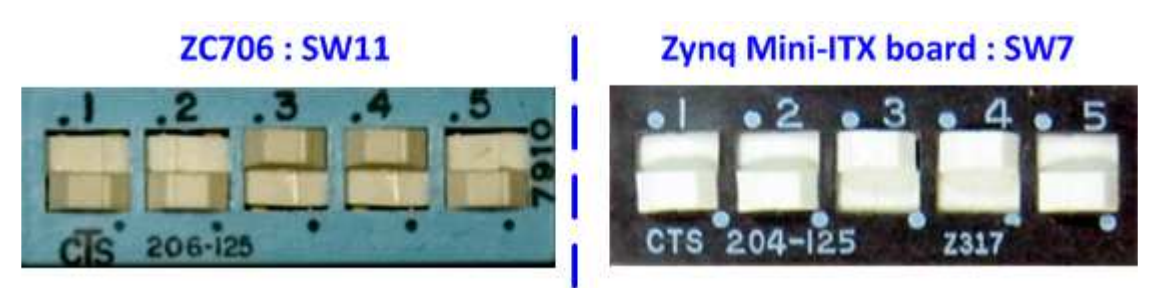

Figure 2-2 Boot mode Setting

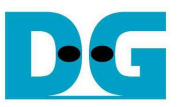

- 4) Connect the SATA-II/III device to the board by the following steps.
	- a) For Xilinx development (ZC706),
	- Connect AB09-FMCRAID board to FMC(1)-HPC connector on Xilinx development board.
	- Connect SATA-II/III device to CN0 on FMCRAID board
	- Connect power to power connector on FMCRAID board.

The connections are shown in Figure 2-3

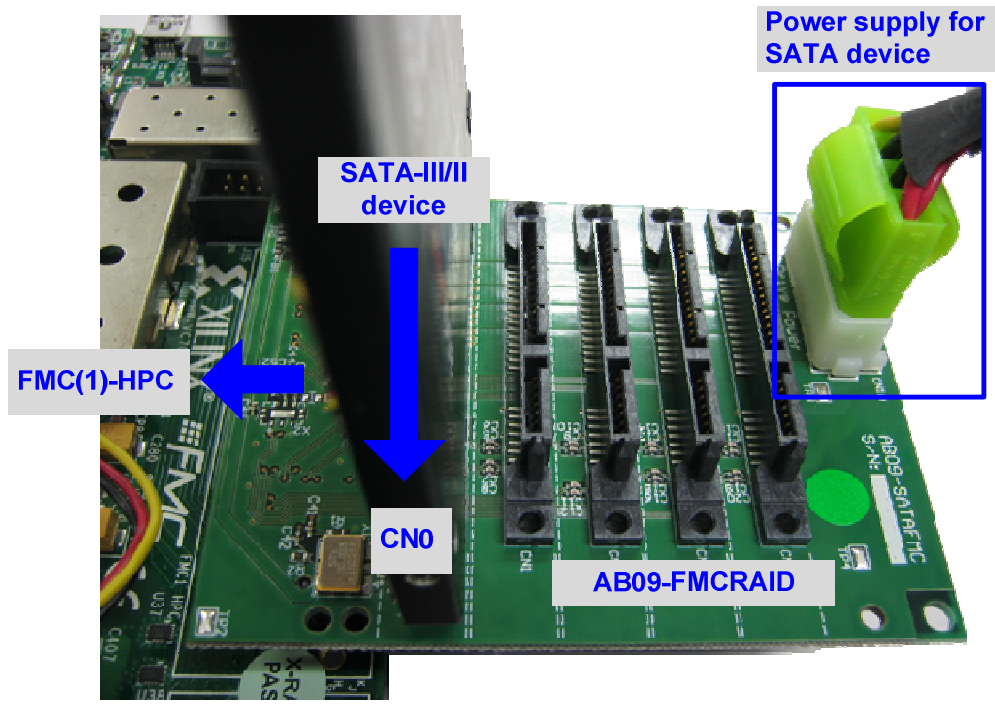

Figure 2-3 AB09-FMCRAID connection

- b) For Zynq Mini ITX board
- Connect the device to the SATA connector (J12) on the board using SATA cable.
- Connect SATA Power cable to the device

The connections are shown in Figure 2-4

#### **SATA Cable between J12 and SATA Device**

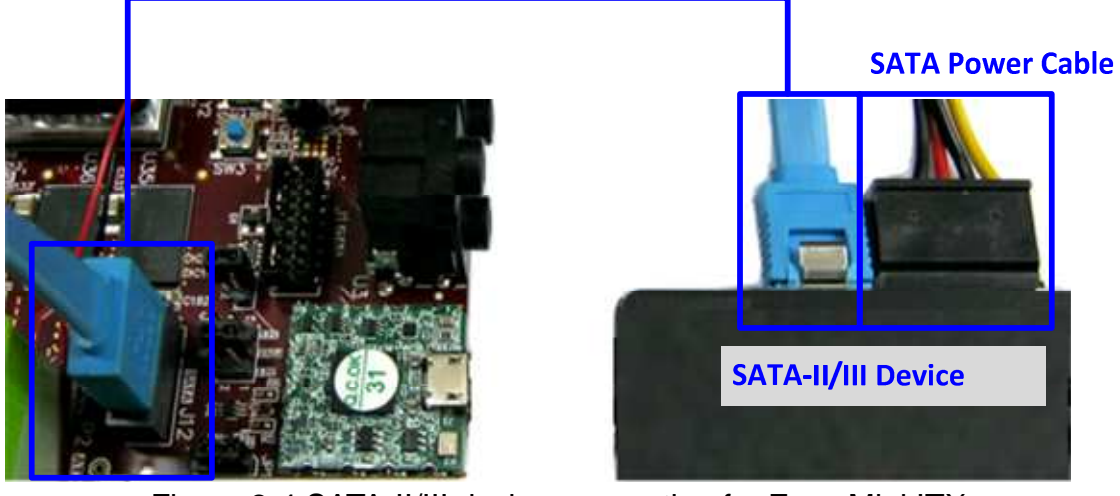

Figure 2-4 SATA-II/III device connection for Zynq Mini ITX

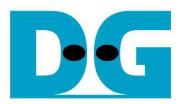

5) Set DIPSW bit 1-2 to select SATA speed mode.

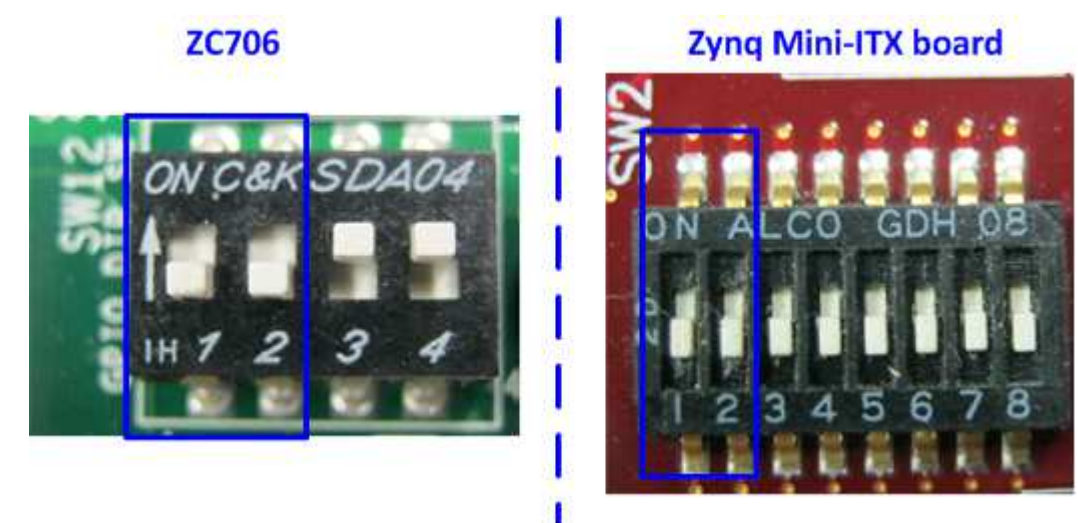

Figure 2-5 DIPSW to select SATA speed mode

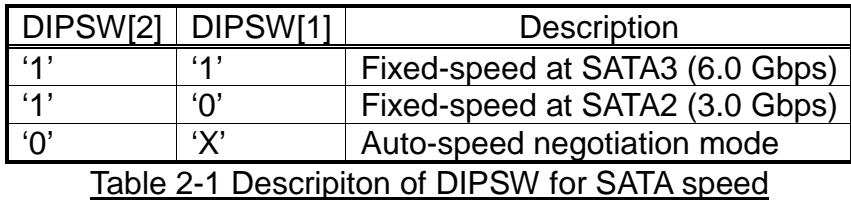

- 6) Connect mini/micro USB cable from FPGA board to PC for Serial console.
- 7) Power on FPGA development board and power supply for SATA device. Now FPGA will start up the operation, and print the message to serial port.
- 8) Open Serial monitoring software such as HyperTerminal. Terminal settings should be (Baud Rate=115,200, Data=8 bit Non-Parity, Stop=1). If Serial console is opened too late, all boot messages will be printed out.

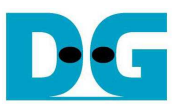

9) After disk initialization, check GPIO LEDs status on ZC706 board at LED0 and LED1. Both LEDs must be ON, as shown in Figure 2-6. Each LED description is described as follows.

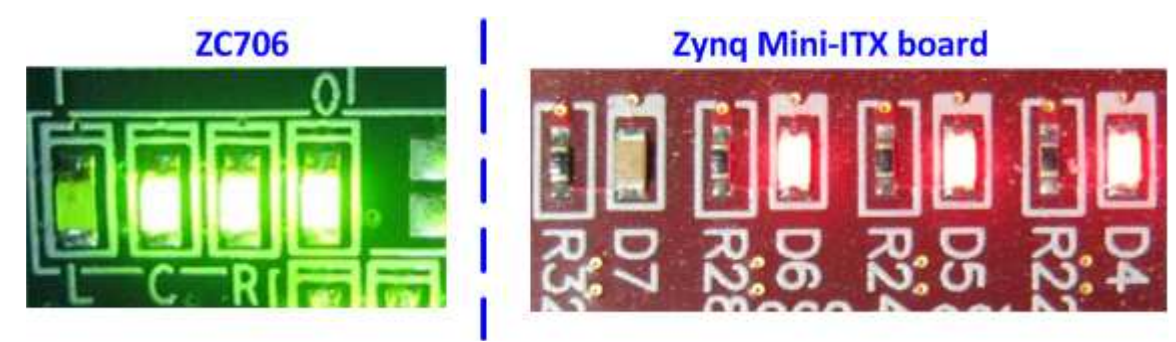

Figure 2-6 LED status after system set up complete on SATA-3 speed

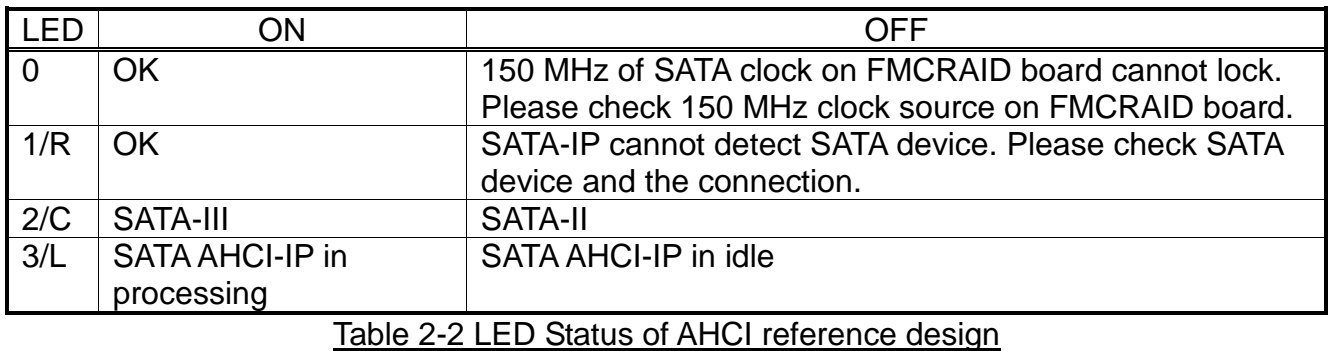

10) On PC serial console, please wait PetaLinux boot-up until login required, as shown in Figure 2-7.

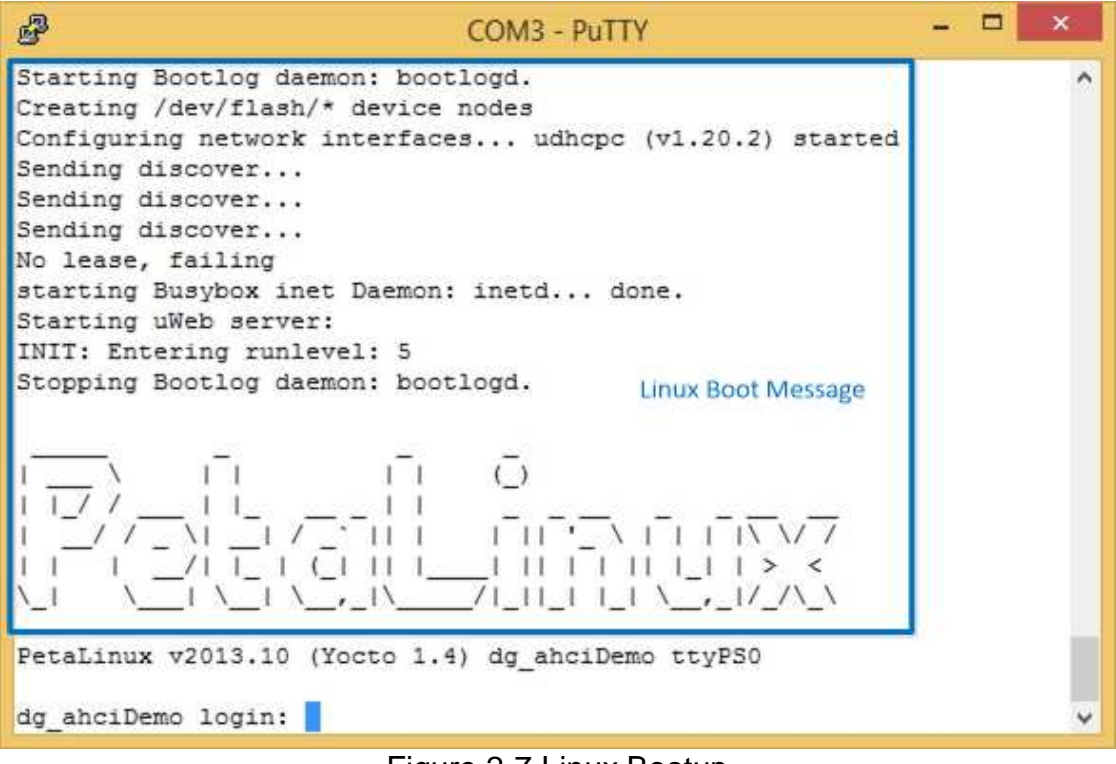

Figure 2-7 Linux Bootup

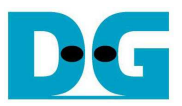

#### **3 Linux Setup**

1) User login on the demo is follows.

Login : root

Password : root

After login, system is ready to receive user command.

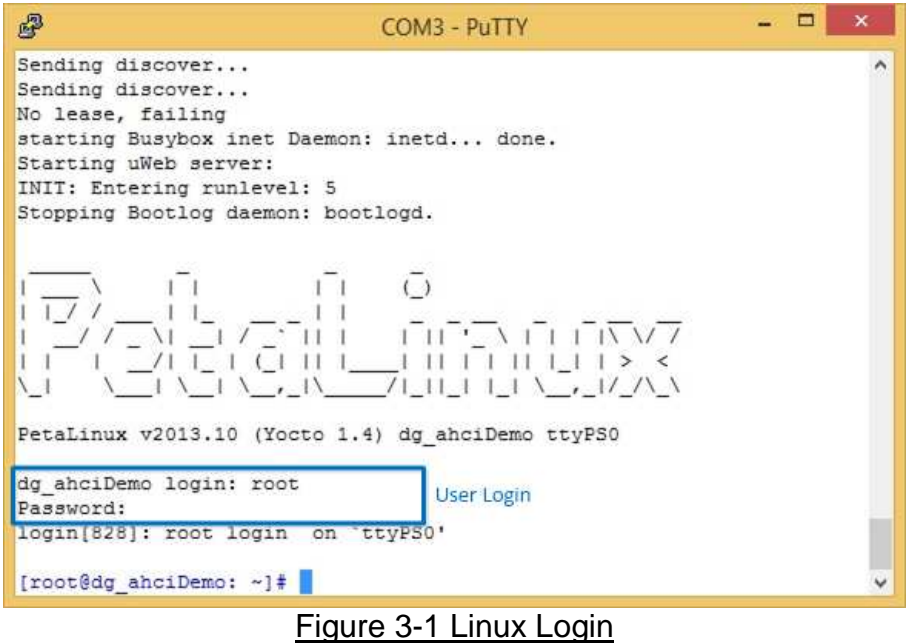

2) To run SATA AHCI-IP demo, two modules are required to insert, i.e libahci.ko (common AHCI SATA low-level routines) and dg\_ahciDemo.ko (AHCI SATA platform driver). Both are stored in "/home/root/driver" directory. To insert module, use following command. >> insmod /home/root/driver/libahci.ko skip\_cpu\_sync=1

>> insmod /home/root/driver/dg\_ahciDemo.ko

3) After insert modules, disk information will be displayed, as shown in Figure 3-2. Now SATA device is ready to use.

| $\mathbb{P}$<br>COM3 - PuTTY                                                                                                    |                                                 |
|----------------------------------------------------------------------------------------------------|-------------------------------------------------|
| [root@dg ahciDemo: ~]# insmod /home/root/driver/libahci.ko skip cpu sync=1<br>[root@dg ahciDemo: ~]# insmod /home/root/driver/dg ahciDemo.ko                                                                                                    | $\overline{\phantom{a}}$<br><b>Insert Modul</b> |
| anci 44000000.axinsata: can't get clock<br>ahci 44000000.axihsata: AHCI 0001.0300 32 slots 1 ports 6 Gbps 0x1 impl platform m<br>ode<br>ahci 44000000.axihsata: flags: ncg only                                                                                                    |                                                 |
| scsi2 : ahci platform                                                                                                    |                                                 |
| ata3: SATA max UDMA/133 mmio [mem 0x44000000-0x4401ffff] port 0x100 irq 91<br>ata3: SATA link up 6.0 Gbps (SStatus 133 SControl 300)<br>ata3.00: native sectors (1) is smaller than sectors (500118192)<br>ata3.00: ATA-9: Samsung SSD 840 PRO Series, DXM06BOQ, max UDMA/133<br>ata3.00: 500118192 sectors, multi 16: LBA48 NCQ (depth 31/32)<br>ata3.00: configured for UDMA/133<br>scsi 2:0:0:0: Direct-Access ATA Samsung SSD 840 DXM0 PO: 0 ANSI: 5<br>sd 2:0:0:0: [sda] 500118192 512-byte logical blocks: (256 GB/238 GiB)<br>sd 2:0:0:0: [sda] Write Protect is off<br>sd 2:0:0:0: Attached scsi generic sg0 type 0<br>sd 2:0:0:0: [sda] Write cache: enabled, read cache: enabled, doesn't support DPO<br>r FUA |                                                 |
| <b>SATA Device Information</b><br>sda: unknown partition table<br>sd 2:0:0:0: [sda] Attached SCSI disk                                                                                                    |                                                 |
| [root@dg ahciDemo: ~]# #                                                                                                    |                                                 |

Figure 3-2 Insert module to linux kernel

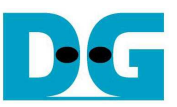

## **4 Example Linux command**

#### **4.1 Create Disk Partition**

To create new disk partition, user can follow the example shown in Figure 4-1.

>> fdisk /dev/sda Call the tool to manage disk partition.

>> n Create new partition.

Select the option following the recommended value in the tool.

>> w Write table to the disk.

Now one partition named sda1 has been created in the disk.

| 耍                                                                                                    | COM3 - PuTTY                                                                                                    | $\Box$<br>× |
|----------------------------------------------------------------------------------------------------|----------------------------------------------------------------------------------------------------|-------------|
| [root@dg ahciDemo: ~]# fdisk /dev/sda<br>label<br>won't be recoverable.                                                                                               | Device contains neither a valid DOS partition table, nor Sun, SGI, OSF or GPT disk<br>Building a new DOS disklabel. Changes will remain in memory only,<br>until you decide to write them. After that the previous content                          |             |
| and could in certain setups cause problems with:<br>(e.g., DOS FDISK, OS/2 FDISK)                                                                                     | The number of cylinders for this disk is set to 31130.<br>There is nothing wrong with that, but this is larger than 1024,<br>1) software that runs at boot time (e.g., old versions of LILO)<br>2) booting and partitioning software from other OSs |             |
| Command (m for help) : n<br>Command action<br>e extended<br>p primary partition (1-4)<br>p<br>Partition number $(1-4):$ 1<br>First cylinder (1-31130, default 1): $1$ | Last cylinder or +size or +sizeM or +sizeK (1-31130, default 31130): 31130                                                                                                    |             |
| Command (m for help) : W<br>The partition table has been altered.<br>Calling ioctl() to re-read partition table<br>sda: sdal<br>[root@dg ahciDemo: ~]#                |                                                                                                    |             |

Figure 4-1 fdisk command

Note: User can type 'm' to show all fdisk options.

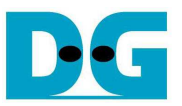

#### **4.2 Format Disk**

To format the disk, user needs to select file system type such as FAT, EXT4. This example shows only the command to format to EXT4 by typing following command. >> mkfs.ext4 /dev/sda1

| 零                                                                                                    | - 8<br>$COM3 - PUTTY$                                                                                                    | $\mathbf{x}$ |
|----------------------------------------------------------------------------------------------------|----------------------------------------------------------------------------------------------------|--------------|
| mke2fs 1.42.7 (21-Jan-2013)<br>Discarding device blocks: done<br>Filesystem label=<br>OS type: Linux<br>Block size=4096 (log=2)<br>Fragment size=4096 (log=2)<br>Stride=0 blocks, Stripe width=0 blocks<br>15630336 inodes, 62512923 blocks | [root@dg ahciDemo: ~]# mkfs.ext4 /dev/sda1 Format to EXT4                                                                                                    |              |
| First data block=0<br>Maximum filesystem blocks=0<br>1908 block groups<br>8192 inodes per group<br>Superblock backups stored on blocks:                                                                                                    | 3125646 blocks (5.00%) reserved for the super user<br>32768 blocks per group, 32768 fragments per group<br>32768, 98304, 163840, 229376, 294912, 819200, 884736, 1605632, 2654208,<br>4096000, 7962624, 11239424, 20480000, 23887872 |              |
| Allocating group tables: done<br>Writing inode tables: done<br>Creating journal (32768 blocks): done                                                                                                    | Writing superblocks and filesystem accounting information: done                                                                                                    |              |
| [root@dg ahciDemo: ~]#                                                                                                    |                                                                                                    |              |

Figure 4-2 Format disk

#### **4.3 Mount Disk**

Before running any application to access the disk by file system such as Bonnie++, disk must be mounted firstly by following command. >> mount /dev/sda1 /media/hdd

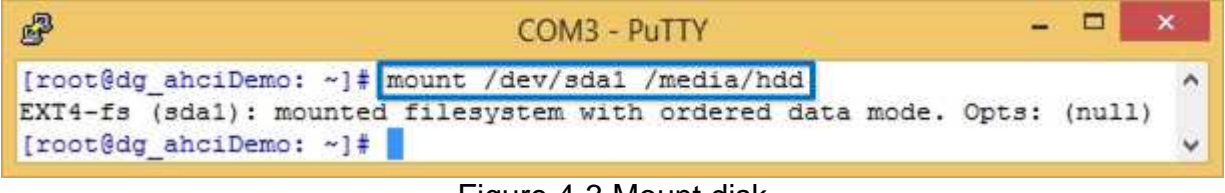

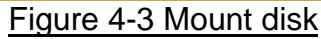

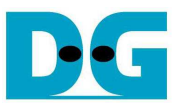

#### **5 Performance test**

This topic shows the example application to test disk performance. Two test applications are used, i.e. diskTestApp and Bonnie++. diskTestApp is the test application developed by Design Gateway to check write/read performance in both raw data format and file system.

#### **5.1 Performance test by diskTestApp**

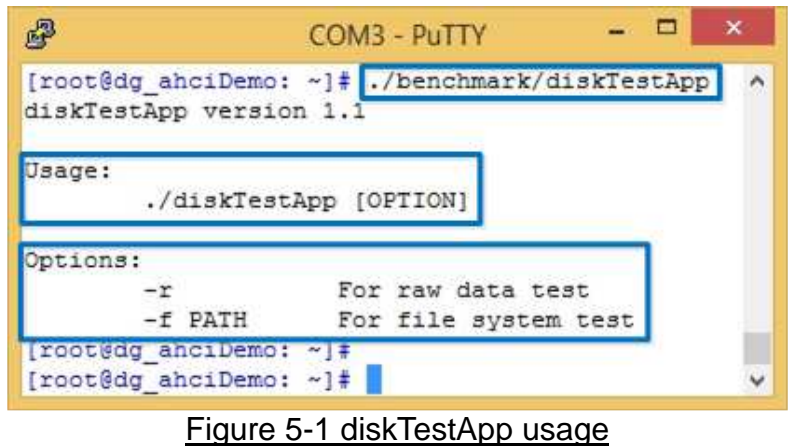

As shown in Figure 5-1, diskTestApp can run in two data formats, i.e. raw data or file system. **Warning: If running raw data test, file system in that disk partition will be lost.** 

#### 5.1.1 Raw Data Mode

Type command "./benchmark/diskTestApp –r" to run test application in raw data format. Five input parameters are required, i.e.

- 1) Disk selection to select the disk to test performance
- 2) Operation type: '0'-Read disk test, '1'-Write disk test
- 3) Test pattern:

'0': Write by dummy data or read without verification

'1': Write or verify by 32-bit increment pattern

'2': Write or verify by 32-bit decrement pattern

- 4) Disk offset: Disk start address in sector unit to write/read data. 0x prefix is added for hex unit input while default value without prefix is decimal unit.
- 5) Operation length: Transfer length in sector unit to write/read data. 0x prefix is added for hex unit input while default value without prefix is decimal unit.

Figure 5-2 and Figure 5-3 show the example of write test in raw data mode by dummy data and increment data. Figure 5-4 and Figure 5-5 show the example of read test in raw data mode without and with data verification. Comparing to increment/decrement pattern, using dummy mode for both write and read will achieve better performance because CPU resource is not used to fill or verify the data.

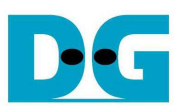

```
- -學
                               COM3 - PuTTY
[root@dg ahciDemo: ~]# ./benchmark/diskTestApp -r
// --- --- --- --- ---
// List of disk on system.
0) sda
Select disk (default 0, hit "Ctrl+c" to exit) : 0
Operation type (read(0)/write(1), default 0): 1Pattern type (none(0)/inc(1)/dec(2)), default 0): 0
Disk's offset (0x0-0x00000000 1dcf32af, default MIN): 0x0
Operation length (0x1-0x00000000 ldcf32b0, default MAX): 0x4000000
\frac{1}{1} when the the the the the \frac{1}{1}// Your operation.
Disk: sda, Opt: Write, Patr: None
Addr: 0x00000000 000000000-0x00000008 00000000
[OK] Writing completed
        ting completed<br>@speed = 371.59 MB/s Write performance by 32 GB dummy data
11 --- --- --- --- --- --- --- //
// List of disk on system.
0) sda
Select disk (default 0, hit "Ctrl+c" to exit):
```
Figure 5-2 Write performance in raw data mode by dummy data

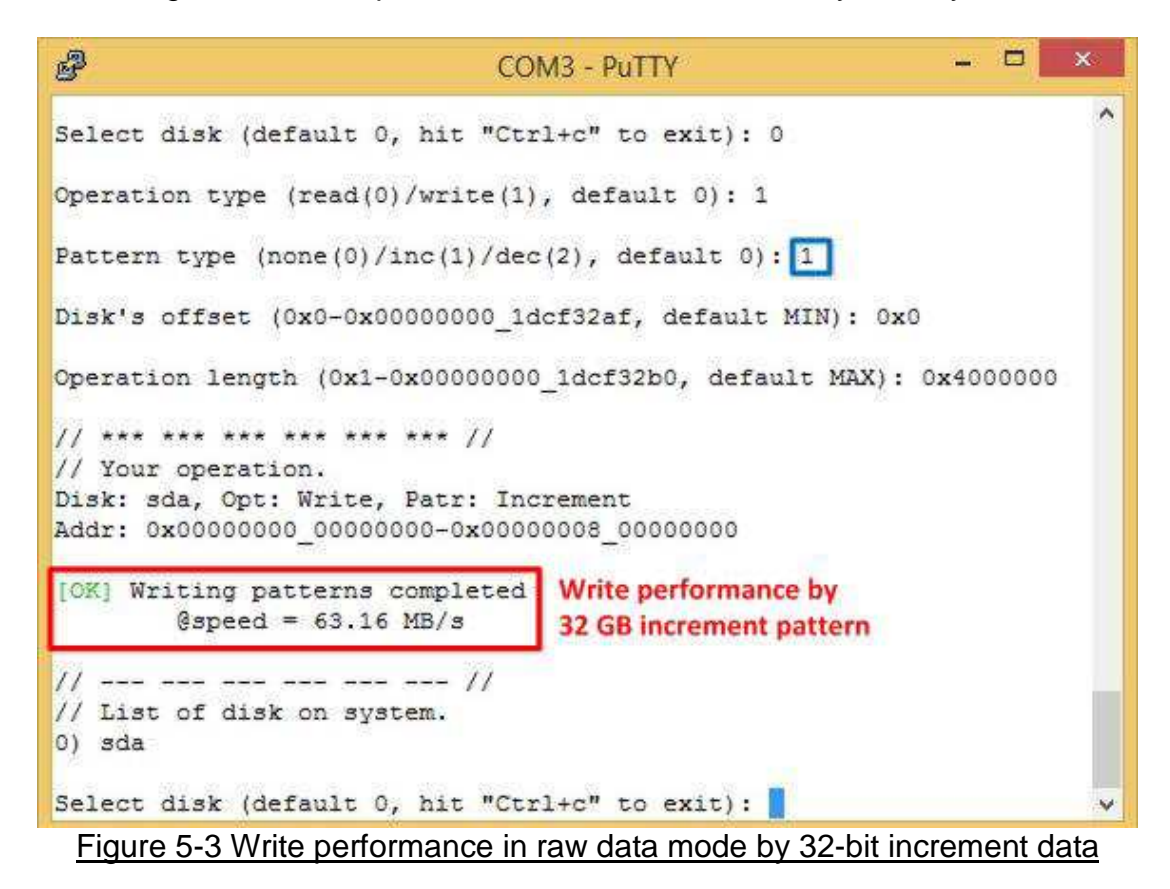

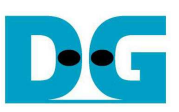

```
鼎
                                                              - \Box\mathbf xCOM3 - PuTTY
                                                                         \landSelect disk (default 0, hit "Ctrl+c" to exit): 0
Operation type (\text{read}(0)/\text{write}(1)), default 0): 0
Pattern type (none(0)/inc(1)/dec(2), default 0): 0
Disk's offset (0x0-0x00000000 1dcf32af, default MIN): 0x0
Operation length (0x1-0x00000000 1dcf32b0, default MAX): 0x4000000
11 *** *** *** *** *** *** //
// Your operation.
Disk: sda, Opt: Read, Patr: None
Addr: 0x00000000 00000000-0x00000008 00000000
                              Read performance by 32 GB without
[OK] Reading completed
        \betaspeed = 219.28 MB/s data verification
11 === === === === === === 11
// List of disk on system.
0) sda
Select disk (default 0, hit "Ctrl+c" to exit):
```
Figure 5-4 Read performance in raw data mode without data verification

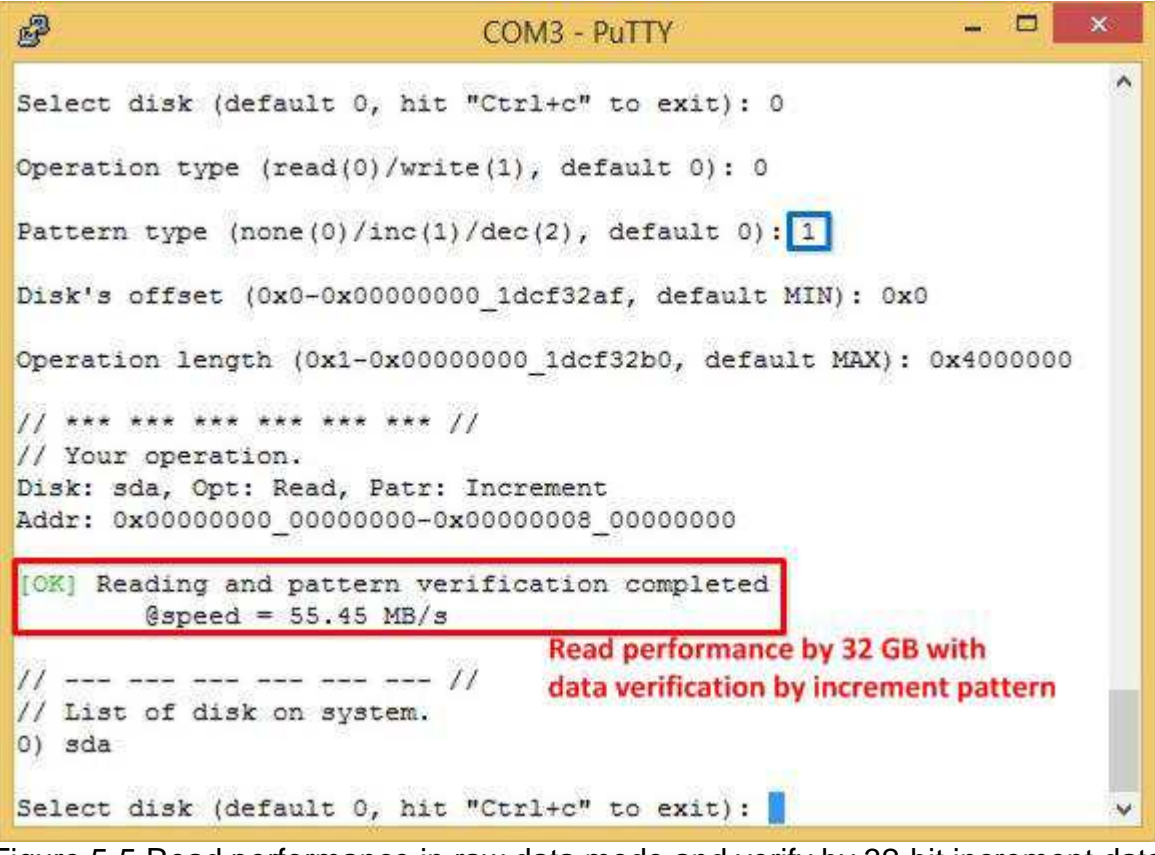

Figure 5-5 Read performance in raw data mode and verify by 32-bit increment data

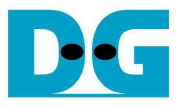

#### 5.1.2 File System Mode

Before run test application in File system mode, user needs to create disk partition, format disk, and mount the disk.

Type "./benchmark/diskTestApp –f /media/hdd" to run the test in file system mode. Five input parameters are required, i.e.

- 1) File name input: File name to run the test
- 2) Operation type: '0'-Read file test, '1'-Write file test

#### 3) Test pattern:

'0': Write by dummy data or read without verification

'1': Write or verify by 32-bit increment pattern

'2': Write or verify by 32-bit decrement pattern

- 4) File number: Total number of files to run write/read file test
- 5) File size: Size of each file in sector unit to run write/read file test

Similar to raw data mode, when write by dummy pattern or read without data verification, performance will be better than increment/decrement pattern, as shown in Figure 5-6 - Figure 5-9.

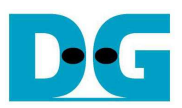

 $-$ 學  $\mathbf{x}$ COM3 - PuTTY [root@dg ahciDemo: ~]# ./benchmark/diskTestApp -f /media/hdd/  $11$  --- --- --- --- --- --- --- // // Test on /media/hdd mounted point Base of filename (default TEST, hit "Ctrl+c" to exit): TEST Operation type (read(0)/write(1), default 0):  $1$ Pattern type  $(none(0)/inc(1)/dec(2))$ , default 0): 0 File number (1-100, default 1):  $1$ File size (0x1-0x00000000 1bd3d480, default 0x1): 0x4000000  $\frac{1}{1}$  \*\*\* \*\*\* \*\*\* \*\*\* \*\*\* \*\*\* // // Your operation. Operation Type: Write, Pattern Type: None FileBaseName: TEST, fileNum: 1, fileSize: 0x00000000 04000000 File: /media/hdd/TEST 00.bin Write file performance by [OK] Writing completed  $11$  --- --- --- --- --- --- --- // // Test on /media/hdd mounted point Base of filename (default TEST, hit "Ctrl+c" to exit):

Figure 5-6 Write file performance by dummy data

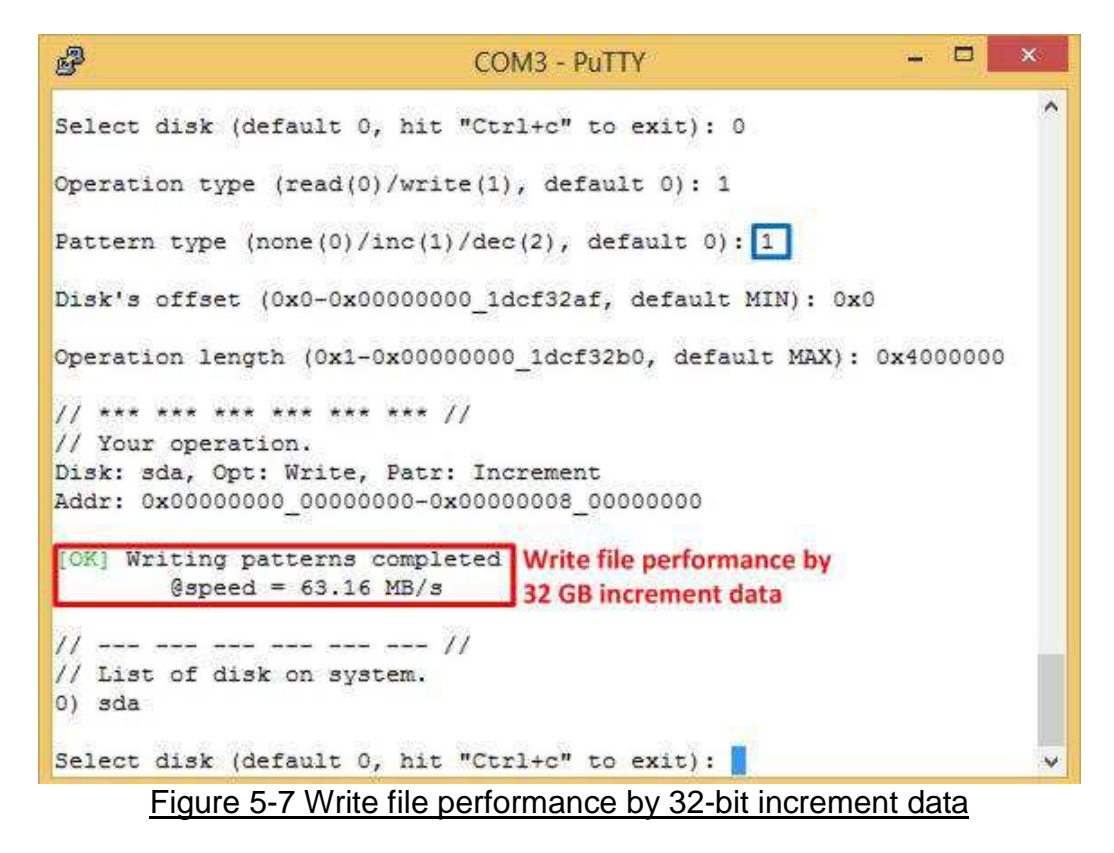

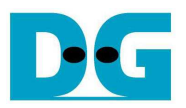

 $\Box$ 鼎 COM3 - PuTTY  $\land$ Base of filename (default TEST, hit "Ctrl+c" to exit): TEST Operation type (read(0)/write(1), default 0): 0 Pattern type (none(0)/inc(1)/dec(2), default 0): 0 File number (1-100, default 1): 1  $11$  \*\*\* \*\*\* \*\*\* \*\*\* \*\*\* \*\*\* // // Your operation. Operation Type: Read, Pattern Type: None FileBaseName: TEST, fileNum: 1, fileSize: 0x00000000\_00000000 File: /media/hdd/TEST\_00.bin Read file performance without [OK] Reading completed @speed =  $218.76$  MB/s data verification  $11$  and and and and and and  $11$ // Test on /media/hdd mounted point Base of filename (default TEST, hit "Ctrl+c" to exit) :

#### Figure 5-8 Read file performance without data verification

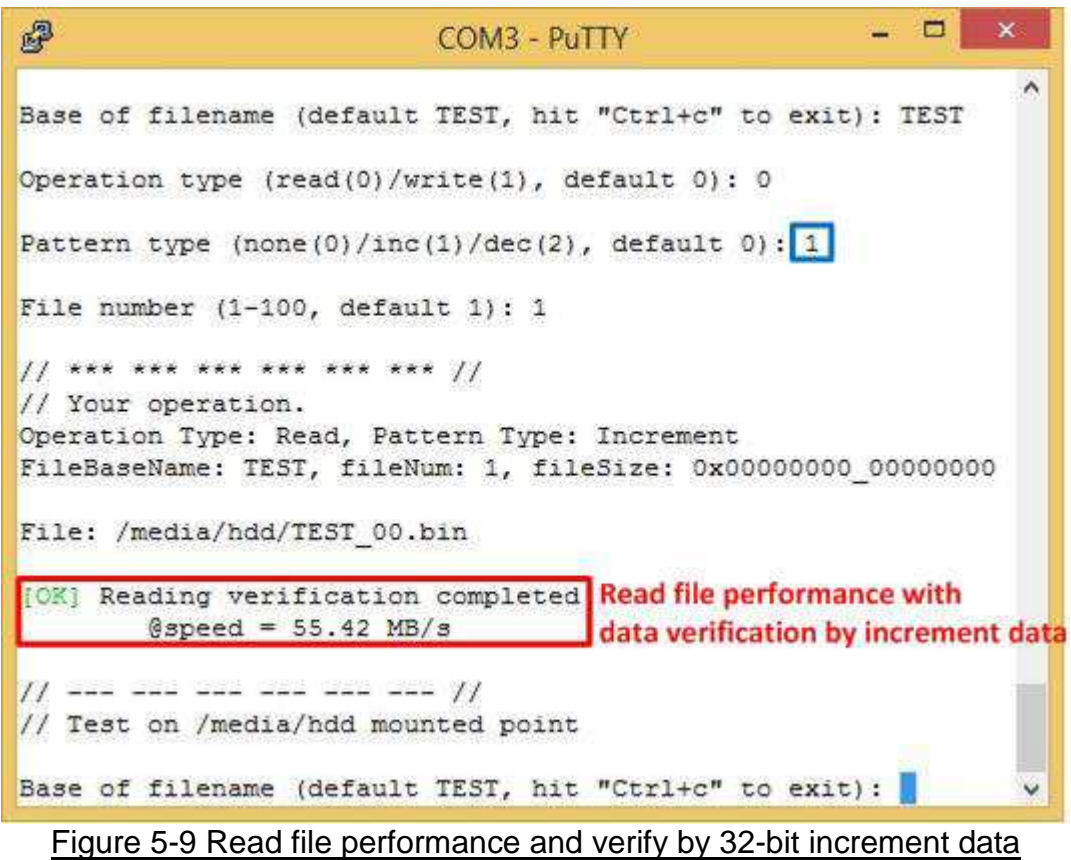

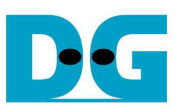

#### **5.2 Bonnie++ Software**

 This topic shows how to test disk performance by using Bonnie++ software. The brief option of Bonnie++ software is belows.

bonnie++ [-d dir] [-s size(MB)[:chunk-size(b)]] [-n number-to-stat(\*1024) [:max-size[:min-size] [:num-directories]]] [-m machine-name] [-r ram-size-in-MB] [-x number-of-tests] [-u uid-to-use:gid-to-use] [-g gid-to-use] [-q] [-f size-for-char-io] [-b] [-D] [-p processes | -y p|s] [-z seed-num|-Z random-file]

More details about Bonnie++ user manual can be found from http://linux.die.net/man/8/bonnie++.

The example command to run Bonnie++ is follows.

>> ./benchmark/bonnie++ -d /media/hdd/ -s 2g -n 0 -m test -f -u root

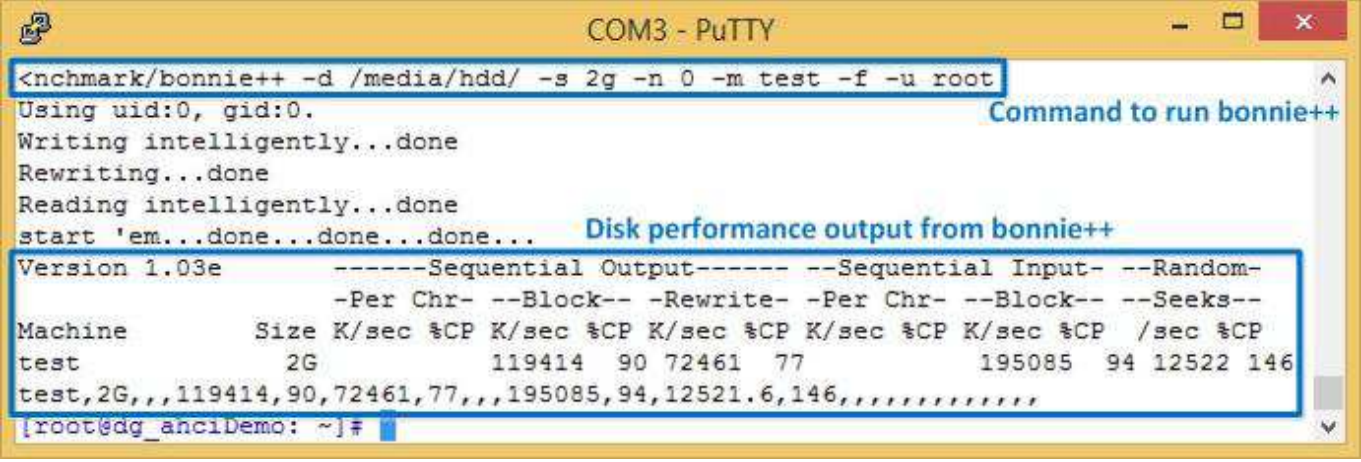

Figure 5-10 Test performance from Bonnie++ benchmark

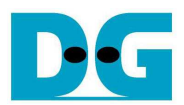

# **6 Revision History**

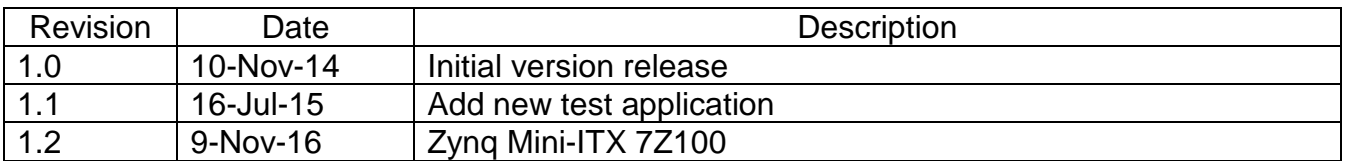